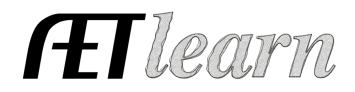

**Situation:** You are a student that is an avid bass fisherman, invest time and money, and complete in tournaments to potentially earn prizes and cash awards.

# **Bass Angler SAE Scenario**

Entrepreneurship SAE

#### **Step 1 Set Up the SAE- AET Profile**

- Select Experience Manager and "Add New"
	- Enter your SAE Name, select level of involvemnt, SAE type, interest area, other information and hit "Save"

#### **Step 2 Develop Your SAE Plan(Experience Manager)**

- Use each "tab" and "help" text in the heading of each section
- Define Time that you potentially will invest, identify inventory you owned prior to Ag, estimated expense and income
- Identify Learning Outcomes that relate to your project:

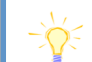

Name: Bass Angler Level: Individual Type: Entrepreneurship Area: Natural Resource

In this SAE I hope to learn more about Bass Fishing and safe practices in competition tournaments. Some of the AFNR competencies I will learn about from this project are:

- NRS.02.01.01.b Demonstrate safety practices when working in an outdoor environment
	- NRS.02.04.01.a Identify the different kind of streams

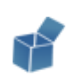

#### **Step 3 Enter Beginning Values**

- Choose FINANCE section of AET and "Beinning Items"
- Current Items- pre-entered tournaments, fuel or other supplies
- Non-Current Items- fish tackel(lurs, reels & rods) or boat
- Liabilites- lona on boat or other items
- Cash on Hand- cash value prior to  $1<sup>st</sup>$  day of Ag

#### **Step 4 Record Your SAE Time- SAE JOURNAL**

- 
- Choose JOURNAL section of AET
- Record a related date, select your SAE, related activity, and a description
- Each time entry represents key learning experiences such as:
	- o Time spent in researching lures, saftey, weather report, etc
	- o Time spent practicing and caring for equipment
	- o Time in competitions and other related activities

#### **Step 5 Record SAE Related Expenses**

- **A. Cash SAE Expenses-** funds used from your own money to support your SAE
	- **a.** Choose FINANCE section of AET and Cash Entries and Cash Expenses
	- **b.** Record a related date, choose vendor, choose SAE, and type of cash expense
	- **c.** Likely types of expenses may include entry fees, supplies, and repairs

On  $9/1/17 - 2$  hours researching weather patterns for upcoming fishing trip On  $9/15/17 - 6$  hours, fishing tournament, 3<sup>rd</sup> place overall

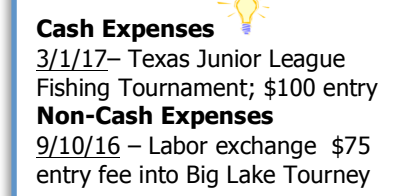

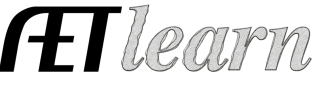

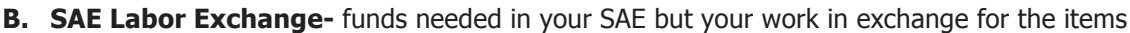

- **a.** Choose FINANCE tab, Non-Cash Entries and "SAE Labor Exchange"
- **b.** Record a related date and choose your SAE for both sections
- **c.** Choose the type of expense based on item; entry fees, supplies, and repairs

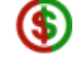

## **Step 6 Record SAE Related Income**

- Choose FINANCE tab, "Cash Entries", and "Income"
- Record related date, vendor, your SAE and amount

## **Step 7 Record and Manage Non-Current Items**

- Choose FINANCE tab and Non-Current Item Manager
- Click "Add New" to show purchase of long term/ large items
- Items like land purchased for fishing, rods and reels, and major supplies
- Click "Usage" to link the item to an SAE(s)

## **Step 8 Capture Photos of your SAE-** Best Practice is using m.theaet.com to upload photos

- Desktop Version- Choose Portfolio on the far left side and select your SAE
- Add a caption and try to identify skills/responsbilities show in your photo

#### **Step 9 Annual Review-** Develop each year of your SAE records

- Choose "Experience Manager" in PROFILE
- Define the start of your project, skills/responsbilites and key outcomes for the year
- Have information flow from year to year showing growth

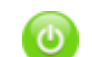

≕

## **Step 10 Determine Project Status**

- If your project is ongoing into next year, leave your project active or "on"
- If your project is complete, choose the power button and make the project inactive or "off"

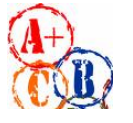

## **Step 11 Key SAE Reports**

- Choose "Single Experience SAE Report" to summarize this entire SAE
- Choose "Profit/Loss Statement Report" to view annual financial records
- Choose "Complete Record Book Report" to view the summary of all of entries made in your AET record book

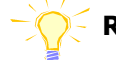

# **Review all of "Student Help" sections for additional videos and resources:**

- $\checkmark$  Getting Students Started
- $\checkmark$  SAE/FFA Award Video Series
- $\checkmark$  Best Management Practices for SAEs(plans, managing records, and more)

**Cash Income**  $10/1/17$  – Cash/Market Sale,  $1<sup>st</sup>$ place \$500 prize **Non-Cash Income**  $11/1/17$  – Used at Home; 5 Bass for family consumption

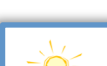

2017: I completed in five major bass fishing tournaments and plan to increase my entries this coming year. I have placed at four and hope to place higher as I gain experience. I also have invested in a new rod, which should improve my bass fishing experience